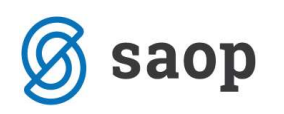

## OPOZORILO PRI NOVEM MODULU DAVKA NA DODANO VREDNOST

S 1.7.2015 naprej bo v uporabi nov modul DDV. Opozorilo velja za stranke, ki račune (prejete ali izdane) v davčno knjigo prenašate neposredno iz aplikacij, ki niso del Saop iCentra.

Davčna obdobja do 1.7.2015 dokončajte in obračunajte v obstoječem modulu DDV. Račune, ki sodijo v davčna obdobja od 1.7.2015 dalje pa vnašajte v novi DDV.

Pri prvem prenosu računov, ki spadajo v davčno obdobje 07, obvezno preverite, da so se računi prenesli v novi DDV. V primeru da računov v novem DDV ni, se z zahtevkom za pomoč obrnite na Saop podporo.

Kako preveriti prenos vknjižb v novi

## DDV?

Do modula dostopamo preko Knjigovodstvo – Davek na dodano vrednost N.

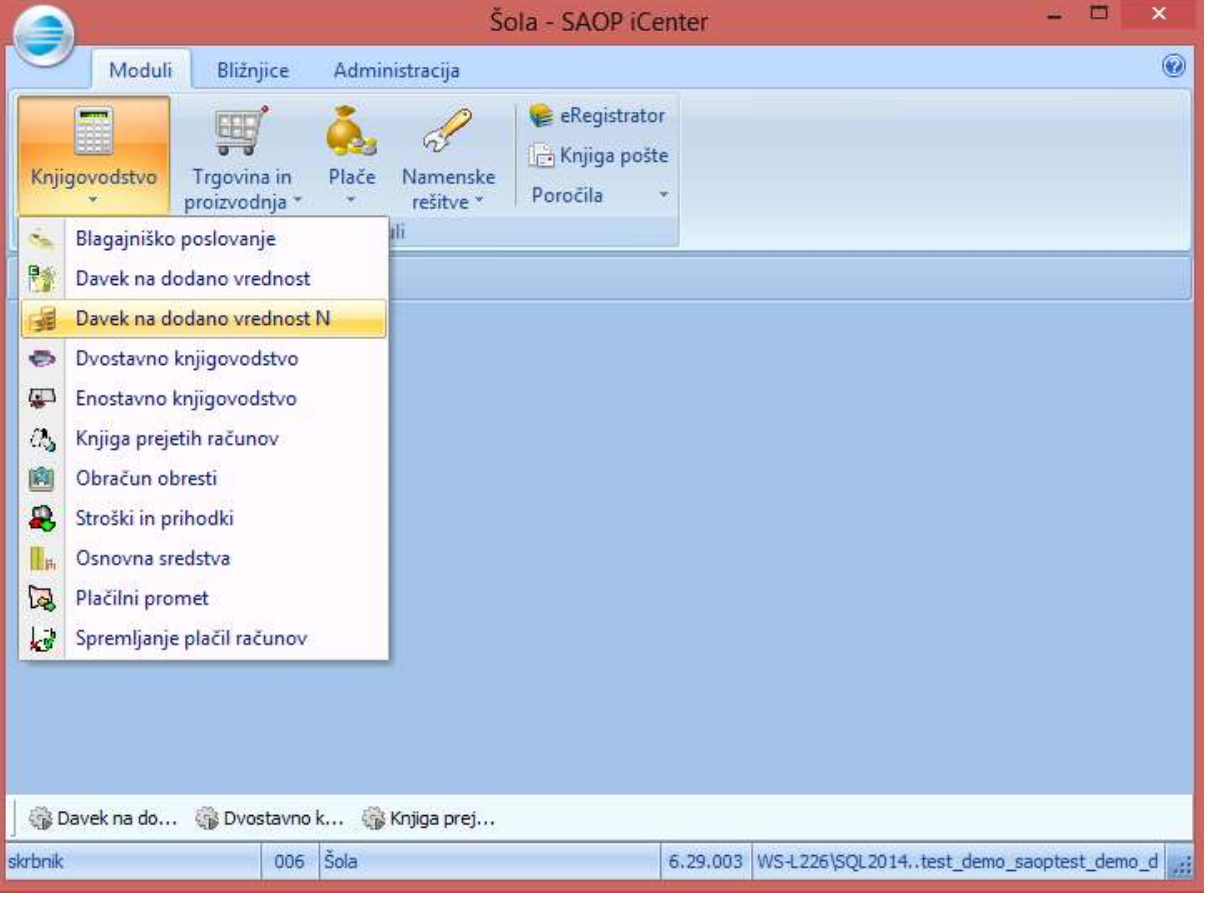

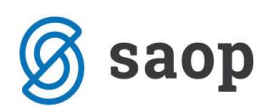

Knjige izdanih in prejetih računov se nahajajo v preglednici, ki jo odpremo z gumbom Knjiga na glavnem meniju.

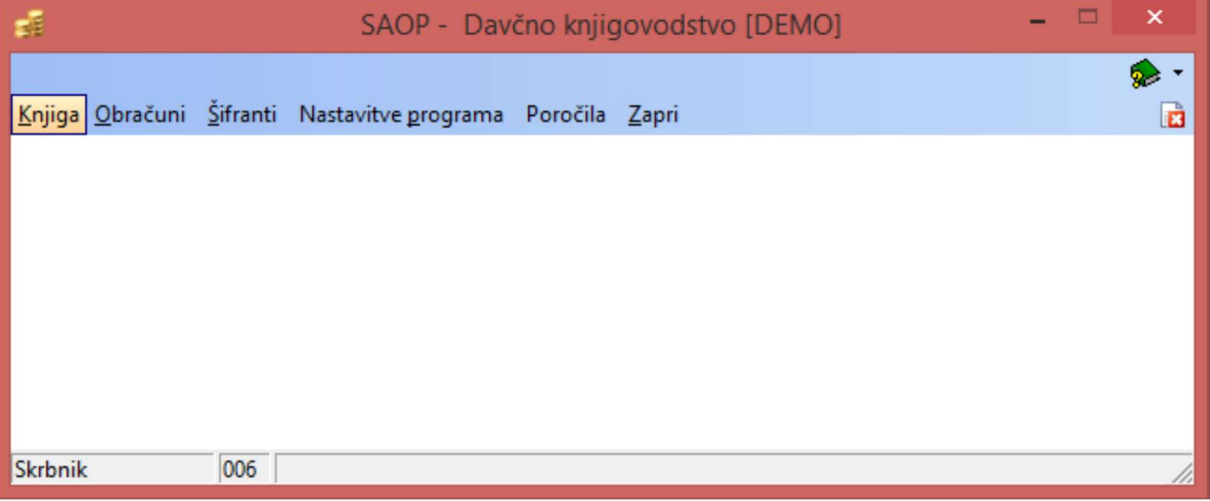

Med knjigama preklapljamo s filtrom Knjiga nad preglednico.

Za prenesene izdane oziroma prejete račune iz aplikacij, ki niso del Saop iCentra, morajo obstajati zapisi DDV.

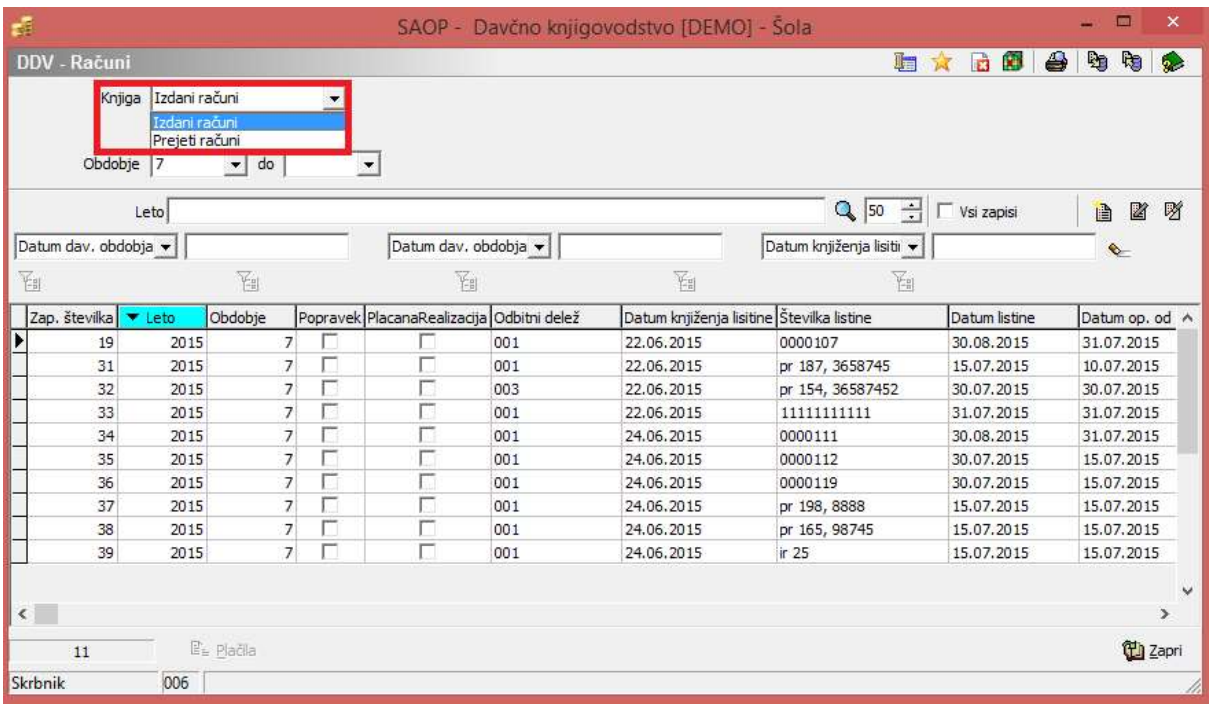